## Level Auto (Niveles automáticos) Ino

Permite extender el rango de luminosidad de una imagen.

Realiza una corrección de niveles automática, útil para incrementar el brillo y el contraste de una imagen.

Basándose en los valores más luminosos y más oscuros de la imagen de origen, el rango de luminosidad es expandido hasta los valores más oscuros (Out Min) y claros (Out Max) posibles.

--> Ver Figura 1: "Niveles automáticos - Diagrama de cálculo"

Como el efecto expande el rango de cada uno de los canales  $RVA \alpha$ , no tomará en cuenta el balance original de los colores. Por lo tanto deberá notarse que puede cambiar el color de los píxeles de la imagen.

Al comprobar el resultado, no deberá usarse la función Previsualizar región. Como la imagen dentro de la región es parcial, sus valores más oscuros y claros serán distintos a los de la imagen original, produciendo un resultado distinto.

--- Entradas ---

Source (Origen)

Permite conectar la imagen a ser procesada.

--- Opciones ---

In Min Shift (Entrada Desplazamiento mínimo)

In Max Shift (Entrada Desplazamiento máximo)

Los valores mínimo y máximo originales de los píxeles de la imagen serán automáticamente calculados y ajustados sumando o restando sus valores. Por ejemplo: su hubiera sólo un píxel brillante que necesitara ser ignorado, será posible extender el rango especificando un valor negativo para "In Max Shift" .

Los valores de los píxeles (tanto de 8 bits como de 16 bits) se especifican de 0 a 1. El valor mínimo es  $-1$ , el máximo es 1.

 $Min \qquad 0$  $Max -1$ 

Estos valores harán que la imagen se vuelva negra.

Min 1  $Max \t 0$ 

Estos valores harán que la imagen se vuelva blanca.

Si ambos valores fueran 0, no se producirá ningún desplazamiento.

El valor predefinido para ambos es 0.

Out Min (Salida Mínimo)

Out Max (Salida Máximo)

Permite determinar los valores más oscuros (Out Min) y claros (Out Max) de la imagen resultante.

El valor mínimo es 0, el máximo es 1.

Los valores predefinidos son:

Out Min: 0 Out Max: 1

## Gamma (Gama)

Permite realizar una corrección del gama entre "Out Min" y "Out Max". Un valor entre 0.1 y 1.0, hará que la imagen se torne más oscura. Cuando el valor es 1.0, no se realizará ninguna corrección. Un valor entre 1.0 y 10.0, hará que la imagen se torne más clara. El valor predefinido es 1.

Figura 1: Niveles automáticos - Diagrama de cálculo

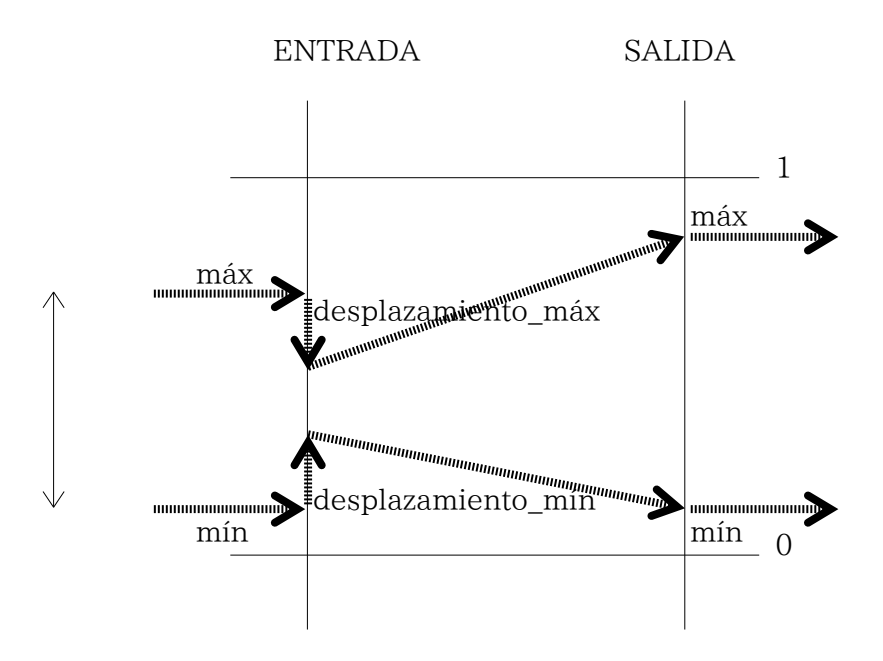